# Registros De Representación Para La Resolución De Ecuaciones Diferenciales Ordinarias De Primer Orden

Abel Medina Mendoza<sup>1</sup>, Carlos Medina Tello<sup>2</sup>, Marisa Guadalupe Flores Aguilar<sup>1</sup> <sup>1</sup>Instituto Tecnológico de Comitán, <sup>2</sup>Instituto Tecnológico de Zitácuaro

## **Resumen**

Fundamentado por la teoría de registros de representación de Raymond Duval, se presenta una secuencia didáctica para la resolución de ecuaciones diferenciales ordinarias (EDO) de primer orden, implementando herramientas computacionales como lo son el software GeoGebra y Maple como un ambiente amigable que permitan visualizar las diferentes representaciones del concepto matemático y con ello el aprendizaje y desarrollo de competencias profesionales en los estudiantes.

Palabras clave: Registros de Representación, Ecuaciones Diferenciales.

## **Introducción**

La resolución de EDO de primer orden es fundamental para el diseño de modelos matemáticos. El concepto de ecuación diferencial (ED) es complejo de interpretarse, por tal motivo haciendo uso de diferentes representaciones, tales como verbal, algebraico, numérico y gráfico, el estudiante tendrá diversos escenarios para visualizar dicho concepto y por ende su comprensión y aprendizaje.

Aunado a lo anterior, se incorpora el uso de herramientas computacionales para generar ambientes dinámicos de las diferentes representaciones, sin dejar a un lado la realización manual que les permite encontrar la lógica del problema. Las herramientas computacionales utilizadas son el software GeoGebra y Maple.

Por tal motivo se desarrolla una secuencia didáctica haciendo uso de las diferentes representaciones y herramientas computacionales, teniendo como fundamento lo siguiente:

Tobón, Pimienta, y García (2010) mencionan que las secuencias didácticas son, sencillamente, conjuntos articulados de actividades de aprendizaje y evaluación que, con la mediación de un docente, buscan el logro de determinadas metas educativas, considerando una serie de recursos. En el modelo de competencias, las secuencias didácticas son una metodología relevante para mediar los procesos de aprendizaje en el marco del aprendizaje o refuerzo de competencias.

Macías (2014) indica que una característica propia de los conceptos matemáticos es la necesidad de emplear diversas representaciones para asimilarlos y aprehenderlos en toda su complejidad. El papel que juegan los símbolos en el desarrollo del pensamiento matemático es determinante, lo que implica, desde una perspectiva cognitiva, que para la total comprensión de las nociones matemáticas sea preciso emplear y coordinar más de un sistema de representación. Debido a que la formación y adquisición de conceptos en matemáticas requiere una coordinación entre registros, su enseñanza y aprendizaje no puede limitarse a la automatización de determinadas técnicas operatorias, sino que deben ser trabajados, también, aspectos fundamentales y necesarios para el aprendizaje, como son la visualización, el razonamiento y sobre todo la conversión entre registros.

Saucedo (2005) señala que la incorporación de la tecnología en la enseñanza de las matemáticas permite a los estudiantes visualizar fenómenos matemáticos, hacer conexiones y realizar experimentos, promoviendo una mejor comprensión en el estudiante del concepto matemático.

Es fundamental que en México dirija sus esfuerzos para transitar hacia una Sociedad del Conocimiento. La creación de verdaderos ambientes de aprendizaje, aptos para desplegar procesos continuos de innovación educativa, requiere de espacios educativos dignos y con acceso a las nuevas tecnologías de la información y comunicación, es necesario innovar el sistema educativo para formular nuevas opciones y modalidades que usen las nuevas TIC (PND, 2013). Por lo que es necesario:

25

- $\checkmark$  Promover la incorporación de las nuevas TIC en el proceso de enseñanza-aprendizaje.
- $\checkmark$  Desarrollar una política nacional de informática educativa enfocada a que los estudiantes desarrollen sus capacidades para aprender a aprender mediante el uso de las TIC.

El uso didáctico de las TIC, permitirá que México participe con éxito en la sociedad del conocimiento (Secretaria de Educación Pública, 2013).

Se ha venido proponiendo una reforma a los cursos de introducción a las ecuaciones diferenciales. donde gracias a diversos programas computacionales, que permiten visualizar campos de direcciones, curvas de solución, y la expresión algebraica de las soluciones de algunas ecuaciones diferenciales, Moreno y Laborde (2003) han mostrado que es posible mejorar el aprendizaje de dichas ecuaciones.

Barrera, Téllez, León y Amaya (2012) en su trabajo de investigación complementaron la práctica docente ordinaria con una interacción ordenada del uso de las herramientas tecnológicas (manejo de software) para una comprensión significativa de la solución de una ecuación diferencial.

Muchas de las ecuaciones diferenciales de significancia práctica no se pueden resolver usando métodos analíticos de cálculo, por lo que se necesitan aproximaciones numéricas (Ascheri y Pizarro, 2010).

La Matemática Educativa finalmente ha logrado que algunos desarrolladores de software en conjunción con educadores matemáticos se hayan abocado a producir software educativo como el GeoGebra, con el propósito principal de ser utilizado para desarrollar actividades que produzcan aprendizaje y desarrollen el pensamiento matemático.

Existen soluciones de ecuaciones diferenciales que no se pueden encontrarse, ni inventar un método para resolverla analíticamente. Zill y Cullen (2009) mencionan que esto no es tan malo como se podría pensar, ya que la ecuación diferencial en sí misma a veces puede "decirnos"

26

concretamente como se "comportan" sus soluciones, esto es mediante el dibujo del campo direccional, nada mas que es tardado, por ello es más eficiente realizarlo usando un paquete computacional como lo es el GeoGebra ó el Maple.

Algunas de las características del GeoGebra señaladas por Gavilán y Barroso  $(2011)$  se presentan a continuación:

- $\checkmark$  Es un software libre diseñado para ser utilizado en los procesos de enseñanza y aprendizaje de las matemáticas en todos los niveles educativos.
- $\checkmark$  Permite el uso simultáneo de los sistemas de representación simbólico (algebraico/numérico) y gráfico en tres ventanas simultáneas (algebraica, gráfica y hoja de cálculo).
- $\checkmark$  Establece diferencias entre *dibujo* y *figura*, lo cual es útil para describir la forma en la cual los estudiantes interpretan las representaciones realizadas en la pantalla del ordenador.

Por razones anteriormente expuestas, el GeoGebra se está convirtiendo en un recurso imprescindible para los docentes interesados en incorporar las TIC's a su práctica docente.

A través del diseño de situaciones o secuencias didácticas empleando el software GeoGebra, se da un tratamiento algebraico, analítico y geométrico integrado dinámicamente, lo cual permite un abordaje tanto experimental como conceptual a través del planteamiento, modelado y resolución a través de procesos de investigación. Es decir, a través de la simulación podemos identificar lo que no sabemos o no consideramos (Ramos, Calderón, Gasca, y Villalón, 2012).

Otro software de gran importancia para la enseñanza y aprendizaje de las matemáticas, lo es el Maple, que es una herramienta didáctica valiosa, ya que además de proveer de visualizaciones y cómputo simbólico cuentan con funciones específicas para la solución de EDO (Ortigoza, 2007).

Por ello la utilización de los recursos como el software Maple permiten trazar un puente entre la realidad y lo abstracto por medio del método del descubrimiento, para mejorar la motivación y desarrollar el aprendizaje mediante la interacción activa del estudiante.

La elaboración de material didáctico para la realización de actividades haciendo uso de herramientas computacionales como lo es el GeoGebra y el Maple, y aplicarlo como recurso didáctico en la resolución de EDO de primer orden contribuyen a desarrollar y ejercitar las habilidades de los estudiantes para mayor **comprensión** y aprendizaje de temas, como: la interpretación geométrica y solución de las EDO de primer orden y su aplicación a problemas relacionadas al perfil profesional del estudiante.

Establecer en el proceso educativo estrategias didácticas soportadas por las TIC's, benefician el desarrollo de competencias específicas y genéricas en los estudiantes que los ayudará para su aprendizaje durante toda la vida para dar solución a problemas del entorno. Las generaciones actuales se encuentran inmersas en la tecnología, es por ello necesario aprovechar la habilidad que tienen para inducirlos en el aprendizaje de las ciencias.

Debido a lo anterior el **objetivo** de la presente experiencia educativa es el facilitar la adquisición del concepto matemático a través de herramientas computacionales, fundamentándose en la teoría de registros de representación de Raymond Duval, que permita el aprendizaje y desarrollo de  $competencias$  profesionales en los estudiantes en la resolución de EDO de primer orden.

## **Marco teórico**

Para orientar el trabajo fue necesario hacer una búsqueda de cómo la Matemática Educativa ha logrado buenos resultados para el aprendizaje de las Matemáticas, en específico de las ecuaciones diferenciales:

Duval (1999) señala que el campo del aprendizaje de las matemáticas involucra un análisis de procesos cognitivos como es la conceptualización, estos procesos requieren de la utilización de sistemas de representación

28

diferentes a los del lenguaje natural, ya sea algebraico, geométrico, gráfico, simbólico, tabular, esquemas, imágenes… *"que toman el estatus de lenguajes paralelos al lenguaje natural para expresar las relaciones y las*   $operaciones"$ 

Nieto, Viramontes, y López (2009) comentan que para tener acceso al conocimiento matemático es necesario que los objetos sean representados de diferentes formas. Los objetos matemáticos tienen diferentes registros de representación, tales como: **algebraico, numérico y gráfico o geométrico.** 

Loya, Flores y Terrazas (2011) comentan que un gran número de docentes convergen en afirmar que la solución de problemas de cálculo y específicamente de ecuaciones diferenciales es aun simbólica en sus procedimientos, dejando a un lado lo gráfico, lo numérico o la combinación de más de uno de ellos.

Una de las problemáticas con la que cuenta la enseñanza de esta disciplina y sobre todo en ecuaciones diferenciales es que, aún hoy, predomina el enfoque algebraico (Morales y Salas, 2010).

Por ello la Matemática Educativa recomienda el uso de herramientas computacionales, que constituyen un soporte para la incursión de la nueva metodología de enseñanza-aprendizaje, ya que los estudiantes actuales están inmersos en todo lo relacionado con la tecnología y puede contribuir al incremento de la motivación para el desarrollo de competencias y aprendizaje significativo.

# **Metodología**

Consciente de que el docente es la persona que desempeña un papel fundamental para orientar a los estudiantes a adquirir conocimientos, capacidades y habilidades, mediante el diseño de escenarios de aprendizaje. Se determina la elaboración de una secuencia didáctica de los temas de EDO de primer orden para fortalecer el enfoque verbal, simbólico, numérico y gráfico acorde a la Teoría de Duval, haciendo uso del Software GeoGebra y Maple bajo el siguiente procedimiento:

- $\checkmark$  Análisis del Perfil de egreso del estudiante.
- $\checkmark$  Competencia específica de la materia.
- $\checkmark$  Competencia específica del tema (Interpretar el concepto y solución de la EDO de primer orden de manera manual y mediante el uso de herramientas computacionales para su aplicación a problemas acordes a su perfil profesional, aplicando los métodos adecuados con la identificación correcta de las variables).

Considerando lo anterior, se implementan las siguientes actividades para incentivar el aprendizaje en los estudiantes:

Actividad 1. Explicación básica de las herramientas computacionales GeoGebra y Maple.

**Actividad 2.** Interpretación Geométrica de la EDO de primer orden y su solución (manual y con el uso de herramienta computacional).

Actividad 3. Aplicaciones de las EDO de primer orden (manual y con el uso de herramienta computacional).

A continuación se detallan cada una de las actividades.

## **Actividad 1.**

Se da una explicación introductoria de cada de las herramientas computacionales a utilizarse:

#### *Software GeoGebra*

Se da una explicación de la ventana principal y de los comandos a utilizar en GeoGebra para hallar el campo de direcciones y la solución de una ecuación diferencial de primer orden, como se observan en las Figuras 1 y 2.

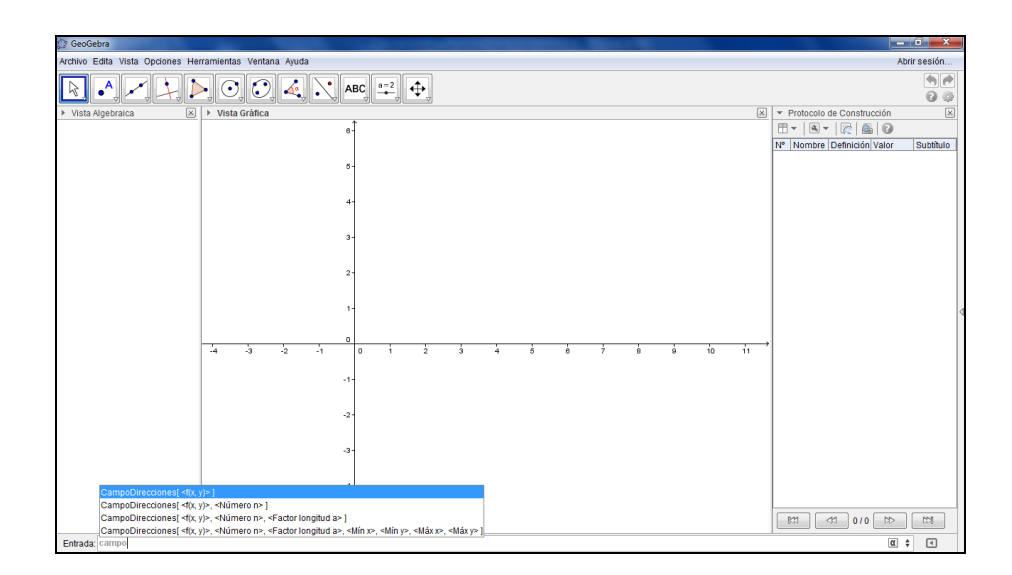

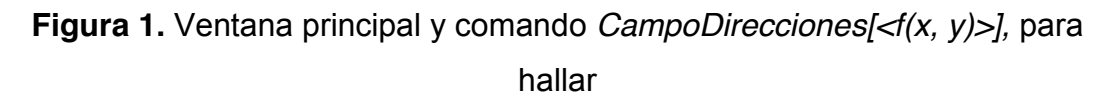

el Campo de direcciones de una ecuación diferencial.

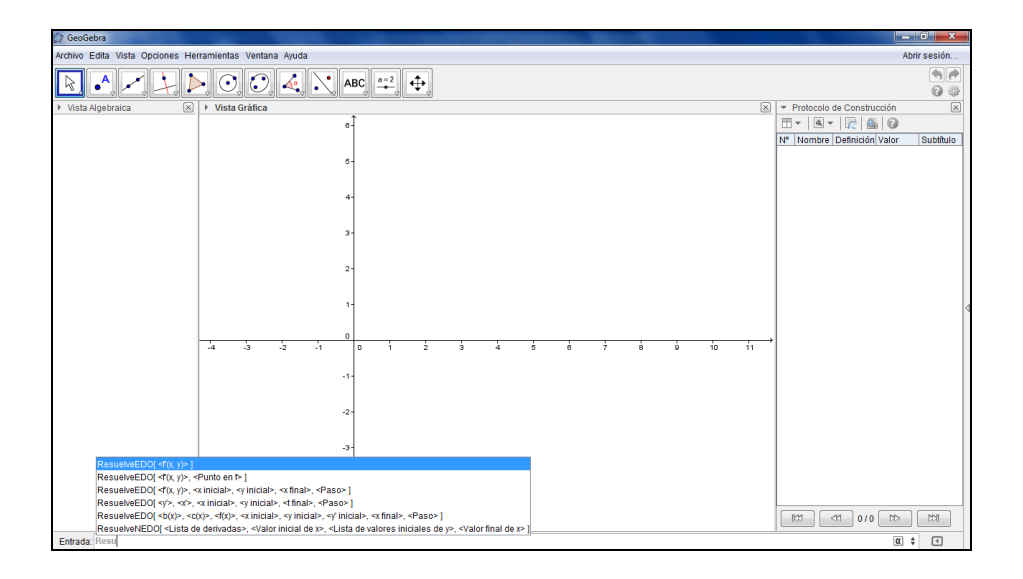

**Figura 2.** Ventana principal y comando ResuelveEDO[<f'(x, y)>, <Punto en *f>]*

para hallar la solución de una ecuación diferencial.

## *Software Maple*

Se da una explicación de las funciones básicas para el desarrollo de las actividades propuestas en la ventana principal del Maple, como se observa en la Figura 3.

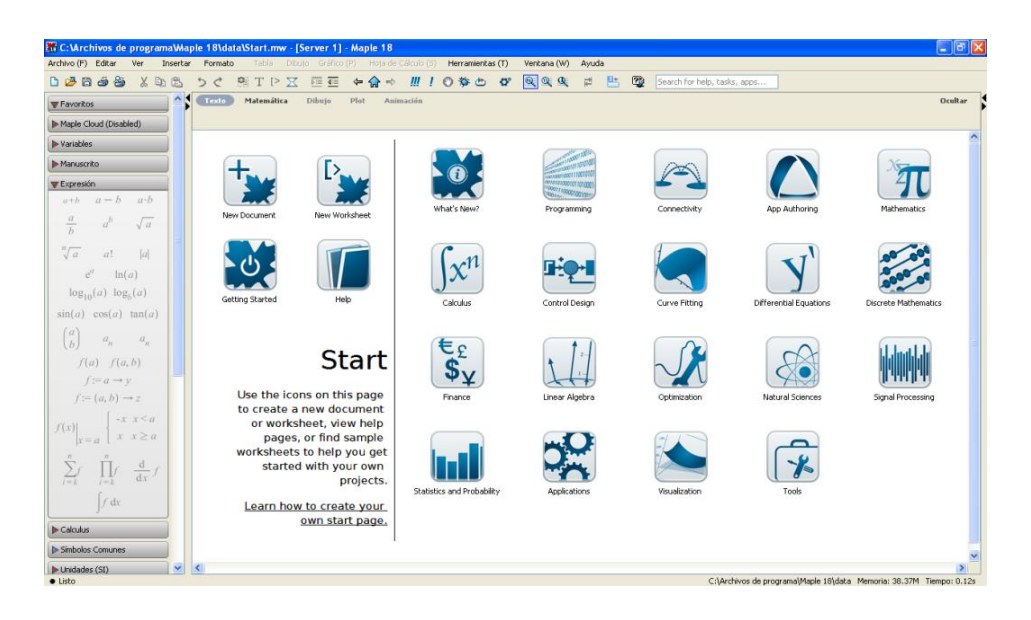

**Figura 3. Ventana Principal del Maple** 

A continuación se proporciona las librerías y comandos específicos para la resolución de ecuaciones diferenciales ordinarias de primer orden: with(plots) *y with(DEtools),* como se muestra en la Figura 4.

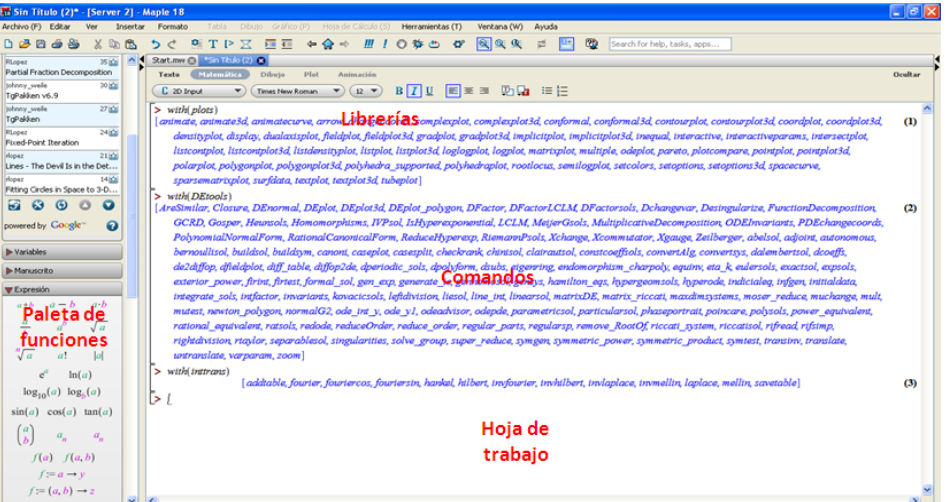

**Figura 4.** Librerías y comandos a utilizarse del Maple.

## **Actividad 2.**

Se desarrollan las actividades propuestas acordes a la competencia específica del tema.

Una vez que el estudiante se le ha explicado en clase la orientación sobre el concepto de EDO de primer orden y ejercicios que le permitan visualizar la solución e interpretación, se procede a que los estudiantes integrados en equipo, de manera manual, inicien con la resolución de ejercicios para que comprendan la definición, interpretación geométrica y solución de una EDO de primer orden.

Concluida la actividad anterior, se procede a que los estudiantes haciendo uso del GeoGebra y del Maple, resuelvan los ejercicios realizados de manera manual para verificar sus resultados y visualizar mediante las diferentes representaciones (verbal, numérica, simbólica y gráfica) el comportamiento de una EDO de primer orden y sus diferentes soluciones y puedan comentar sobre los métodos utilizados.

#### **Actividad 3.**

Con los conocimientos adquiridos en la actividad anterior, los estudiantes proceden a resolver problemas de aplicación de las EDO de primer orden, de manera manual y haciendo uso de GeoGebra y del Maple.

## **Resultados**

Para valorar el impacto de la secuencia didáctica, se implementó en un grupo de 24 estudiantes del IV semestre de la carrera de Ingeniería en Sistemas Computacionales del Instituto Tecnológico de Comitán. Donde se observaron los siguientes resultados para cada una de las actividades.

**Actividad 1** Los estudiantes se familiarizaron con las herramientas computacionales GeoGebra y Maple, manifestando interés y participación activa.

**Actividad 2**. Los estudiantes integrados en equipo dan solución a ecuaciones diferenciales ordinarias de primer orden.

De manera manual (Imagen 1), se observaron los siguientes resultados:

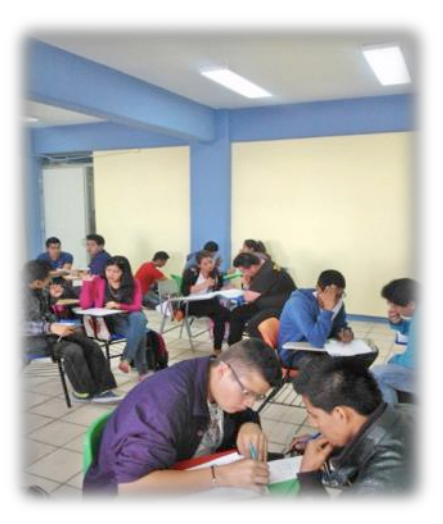

Imagen 1. Interpretación geométrica a mano de la EDO de primer orden.

- $\checkmark$  Durante el desarrollo de los ejercicios, se detectaron deficiencias en algebra y cálculo diferencial e integral.
- $\checkmark$  El 50% de los estudiantes concluyeron de manera satisfactoria la resolución del ejercicio.
- $\checkmark$  El tiempo para concluir con la resolución del ejercicio fue en promedio de 30 minutos.
- $\checkmark$  Las representaciones gráficas no fueron precisas y les llevo mucho tiempo.

Cuando se procedió al uso de herramientas computacionales (Imagen 2), los resultados fueron los siguientes:

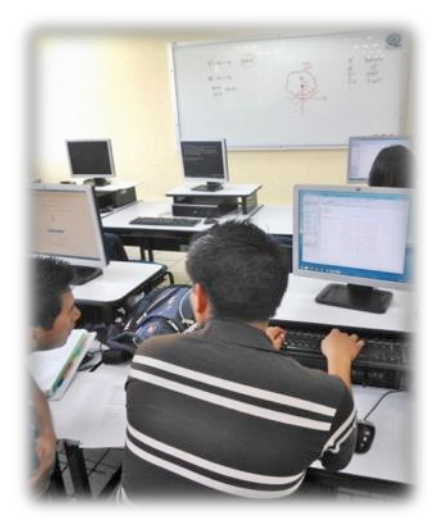

**Imagen 2.** Interpretación geometrica de la EDO de primer orden (Softwre)

- $\checkmark$  No se detectan las deficiencias que de manera manual son visibles, pues se van directos a utilizar los comandos.
- $\checkmark$  100% de los estudiantes resolvió de manera adecuado lo solicitado.
- $\checkmark$  El tiempo para concluir con la resolución del ejercicio fue en promedio de 5 minutos.
- $\checkmark$  Las representaciones gráficas fueron precisas y se generaron de manera inmediata como se muestran en las Figuras 4, 5 y 6.
- $\checkmark$  El 100% de los estudiantes manifestaron interés y en ningún momento se mostraron apáticos.

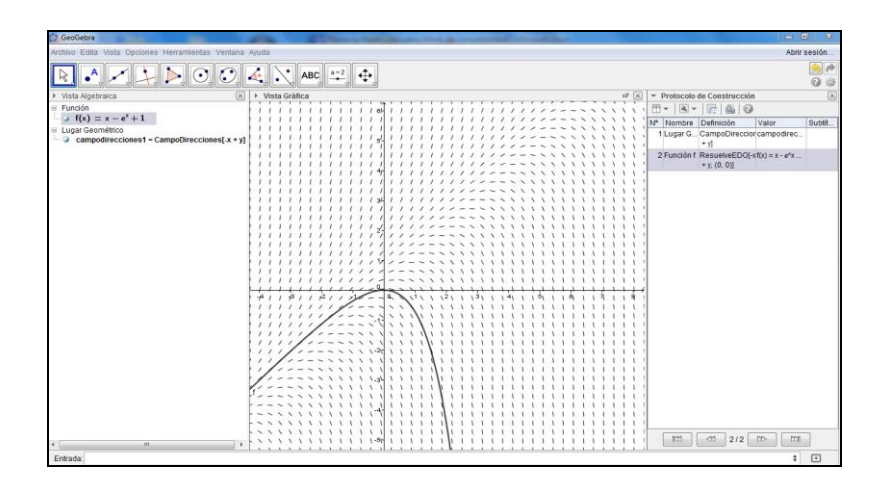

**Figura 4.** Vistas: Algebraica y Gráfica del campo de direcciones y

solución de la EDO de primer orden con GeoGebra.

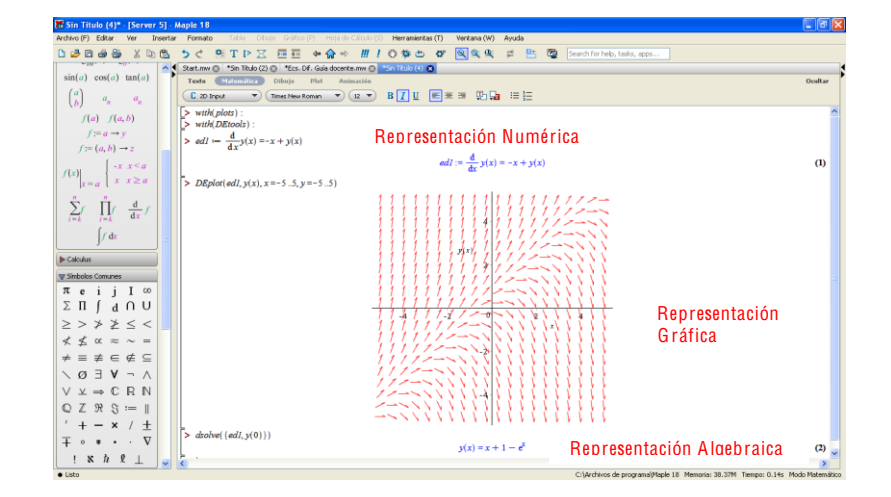

**Figura 5.** Representaciones: Algebraica, Numérica y Gráfica del campo de direcciones

de la EDO de primer orden con Maple.

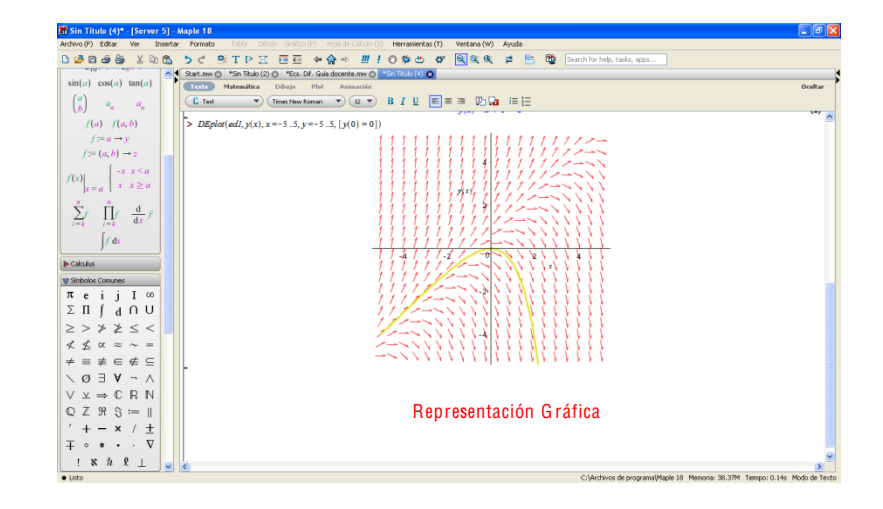

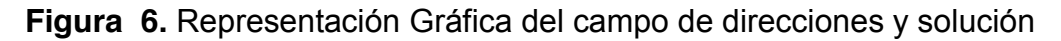

de la EDO de primer orden con Maple.

Actividad 3. Los estudiantes integrados en equipo dan solución a un problema de aplicación de EDO de primer orden sobre circuitos eléctricos RL en serie.

De manera manual se observaron los siguientes resultados:

- $\checkmark$  Se presentaron dificultades para el planteamiento de la EDO de primer orden que modela un circuito electro RL serie.
- $\checkmark$  Para dar solución a la EDO de primer orden, se detectaron deficiencias en algebra y cálculo diferencial e integral.
- $\checkmark$  El 40% de los estudiantes concluyeron de manera satisfactoria la resolución del problema.
- $\checkmark$  El tiempo para concluir con la resolución del problema fue en promedio de 20 minutos.
- $\checkmark$  Presentaron dificultades en la representación gráficas del resultado, por la falta de interpretación de las variables dependiente e independiente.

Cuando se procedió al uso de herramientas computacionales, los resultados fueron los siguientes:

- $\checkmark$  Al igual que de manera manual, se presentaron dificultades para el planteamiento de la EDO de primer orden que modela un circuito electro RL serie, ya que la herramienta computacional no hace el planteamiento del problema.
- $\checkmark$  No se detectan las deficiencias que de manera manual son visibles, ya que se van directos a la ejecución del comando.
- $\checkmark$  70% de los estudiantes resolvió de manera adecuado lo solicitado.
- $\checkmark$  El tiempo para concluir con la resolución del problema fue en promedio de 5 minutos
- $\checkmark$  Las representaciones gráficas fueron precisas y se generaron de manera inmediata como se muestran en las Figuras 7, 8 y 9, aunque hay deficiencias en la interpretación de la gráfica.

 $\checkmark$  Al igual que lo reportado en la Actividad 2, el 100% de los estudiantes manifestaron interés y en ningún momento se mostraron apáticos.

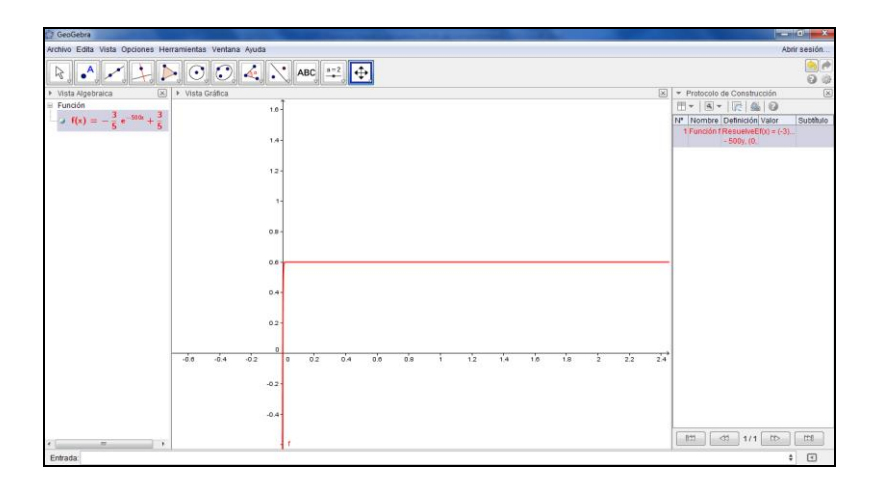

Figura 7. Vistas: Algebraica y Gráfica de la solución del problema de aplicación (Circuito eléctrico RL en serie) con GeoGebra.

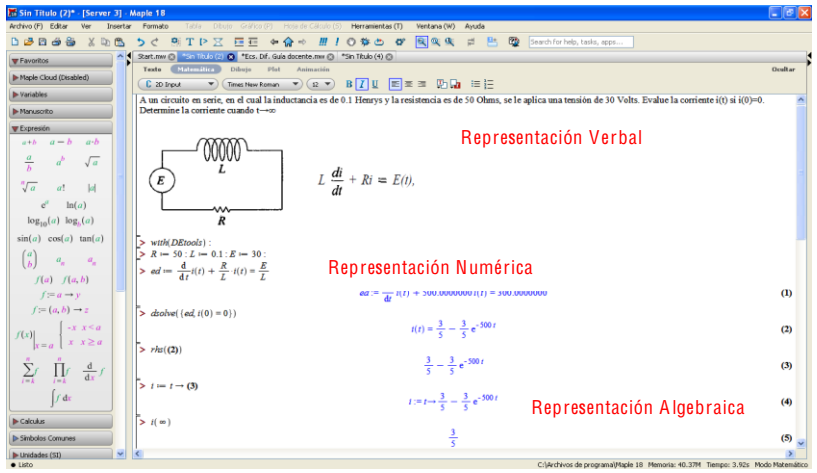

**Figura 8.** Representaciones: Verbal, Numérica y Algebraica del problema

de aplicación (Circuito eléctrico RL en serie) con Maple.

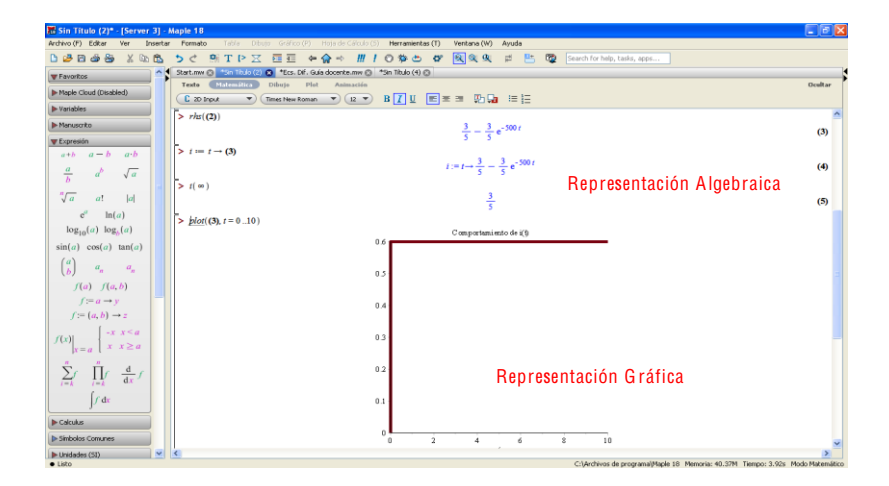

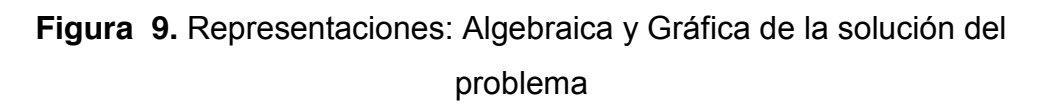

de aplicación (Circuito eléctrico RL en serie) con Maple.

# **Conclusiones**

- $\checkmark$  La resolución de ejercicios y problemas de aplicación de manera manual es importante para determinar deficiencias de conocimientos previos, lo que no se determinar haciendo uso de herramientas computacionales.
- $\checkmark$  En problemas de aplicación tanto de manera manual como con el uso de herramientas computacionales, el estudiante desarrolla el planteamiento del problema y ambos casos se observan deficiencias.
- $\checkmark$  Con la aplicación del MAPLE, presenta comandos específicos para la resolución de EDO de primer orden y elaboración de gráficos.
- $\checkmark$  Con el uso de Geogebra y del Maple, se hace evidente la relación que existe entre los campos direccionales, la solución de la ecuación diferencial y la interacción de las condiciones iníciales.
- $\checkmark$  Con el uso de GeoGebra y Maple se incentiva el aprendizaje de los estudiantes creando un escenario dinámico para el aprendizaje, pasando de la enseñanza abstracta al aprendizaje significativo.
- $\checkmark$  Con la aplicación de la secuencia se contribuye al desarrollo de las competencias específicas.
- $\checkmark$  El trabajo en equipo permitió realizar la práctica de manera colaborativa, existiendo la retroalimentación de pares para la comprensión e interpretación de conceptos, que coadyuvo al desarrollo de competencias profesionales.

#### **Referencias**

- Ascheri, M.E., y Pizarro, R.A. (2010). Propuesta para la enseñanza de la resolución numérica de ecuaciones diferenciales ordinarias utilizando OCTAVE. Facultad de Ciencias Exactas y Naturales, Universidad Nacional de la Pampa, Santa Rosa, Argentina. Recuperado el 8 de \*<TJ ?@ ?@ http://www.uncoma.edu.ar/academica/seadi/documentos/03.pdf
- Barrera, J., Téllez, P., León, I. y Amaya, T. (2012). Resolución de Ecuaciones Diferenciales Ordinarias de Primer Orden con Derive: De la solución algebraica a la solución gráfica. Acta Latinoamérica de Matemática *Educativa*
- Duval, R. (1999). Semiosis y pensamiento humano. *Registros semióticos y* aprendizajes intelectuales. Cali: Universidad del Valle, Colombia.
- Gavilán J. y Barroso, R. (2011, abril). *GeoGebra como instrumento de la práctica del profesor.* Comunicación presentada en las II Jornadas de Geogebra, Andalucía, España.
- Loya, A., Flores, S. y Terrazas, S. (2011, septiembre). *Enseñanza-*Aprendizaje de las Ecuaciones Diferenciales Ordinarias. Trabajo de investigación presentado en el 4º. Congreso Internacional de Investigación, Chihuahua, México.
- Macías, J. (2014). Los registros semióticos en Matemáticas como elemento personalizado en el aprendizaje. Revista Digital de Investigación *Educativa*
- Morales, Y. y Salas, O. (2010). Incorporación de la Tecnología para la Enseñanza y Aprendizaje de las Ecuaciones Diferenciales Ordinarias "!, *Revistas Académicas de la Universidad de Costa Rica* 172.
- Moreno, J. y Laborde, C. (2003). Articulation entre cadres et registres de représentation des équations différentielles dans un environnement de géométrie dynamique. *Actes du Congres Europeen ITEM*, Reims, France.
- Nieto, N., Viramontes, J. y López, F. (2009). ¿Qué es Matemática Educativa? *Culcyt/Educación Matemática*
- Ortigoza, G. (2007). Resolviendo ecuaciones diferenciales ordinarias con Maple y Mathematica. *Revista Mexicana de Física*, 155-167.
- PND. (2013). *Llevar a México a su máximo potencial.* Recuperado el 21 de Mayo de 2013, de http://pnd.gob.mx/
- Ramos, J., Calderón, M., Gasca, D., y Villalón, M. (2012*). Simulaciones dinámicas en el área de Ciencias Básicas.* Recuperado el 17 de Julio de 2015, de http://geogebra.itc.mx/articulos.php
- Saucedo, R. (2005). La exploración de una ecuación diferencial con la ayuda de Voyage 200 y el CBL. *Innovaciones Educativas*, 10-11.
- Secretaria de Educación Pública. (13 de Diciembre de 2013). *Diario Oficial de* la Federación. Recuperado el 10 de Abril de 2014, de Programa Sectorial de Educación 2013-2018: http://www.dof.gob.mx/nota detalle popup.php?codigo=5326569
- Tobón, S., Pimienta, J., & García, J. (2010). *Secuencias Didácticas.* México: PEARSON EDUCACIÓN.
- Zill, D. y Cullen, M. (2009). *Ecuaciones Diferenciales.* México: Cengage Learning Editores